# **ขั้นตอนการกรอกคำ ขอทั่วไปแบบออนไลน์ สำ หรับนักศึกษาคณะบริหารธุรกิจ มช.**

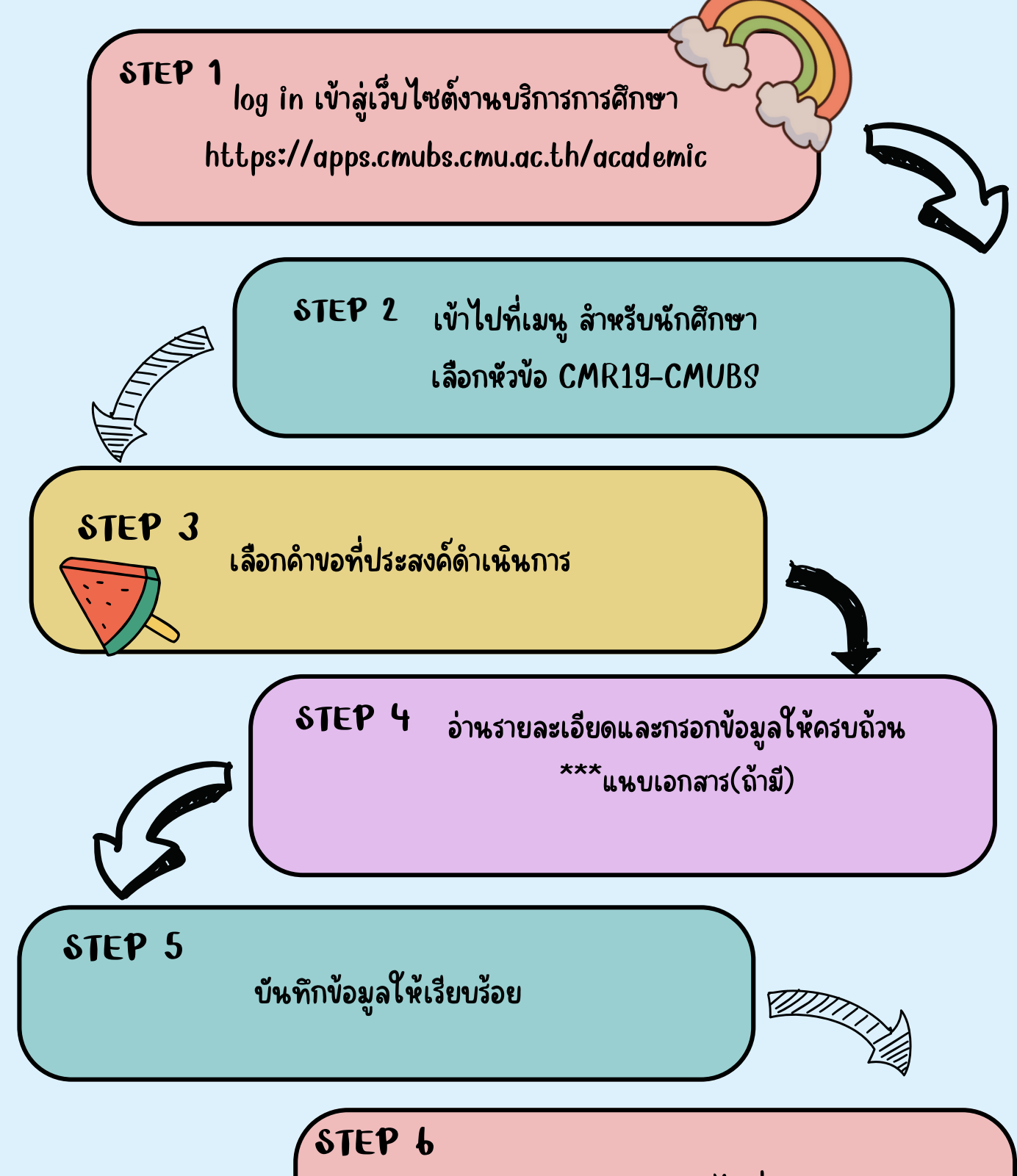

ตรวจสอบและติดตามสถานะคำ ขอได้ที่หน้าแรกของระบบ

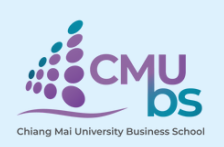

งานบริการการศึกษา คณะบริหารธุรกิจ มช.

โทร. 053942124

## **ขั้นตอนการกรอกคำขอทั่วไปแบบออนไลน์(ระบบ CMR19-CMUBS)**

1. นักศึกษา log in เข้าสู่เว็ปไซต์งานบริการการศึกษาที่ https://apps.cmubs.cmu.ac.th/academic

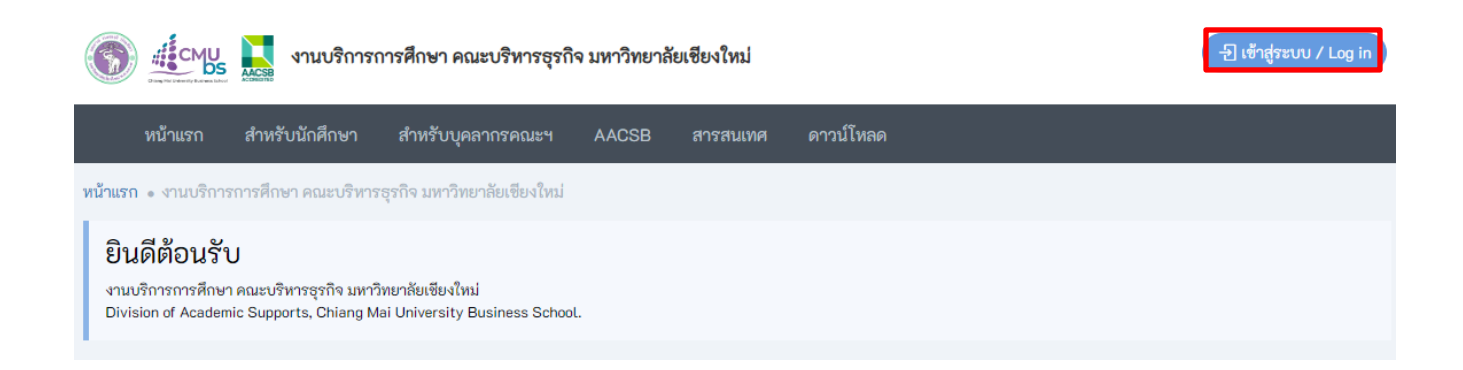

#### 2. เข้าไปที่เมนู สำหรับนักศึกษา แล้วเลือกหัวข้อ **CMR19-CMUBS**

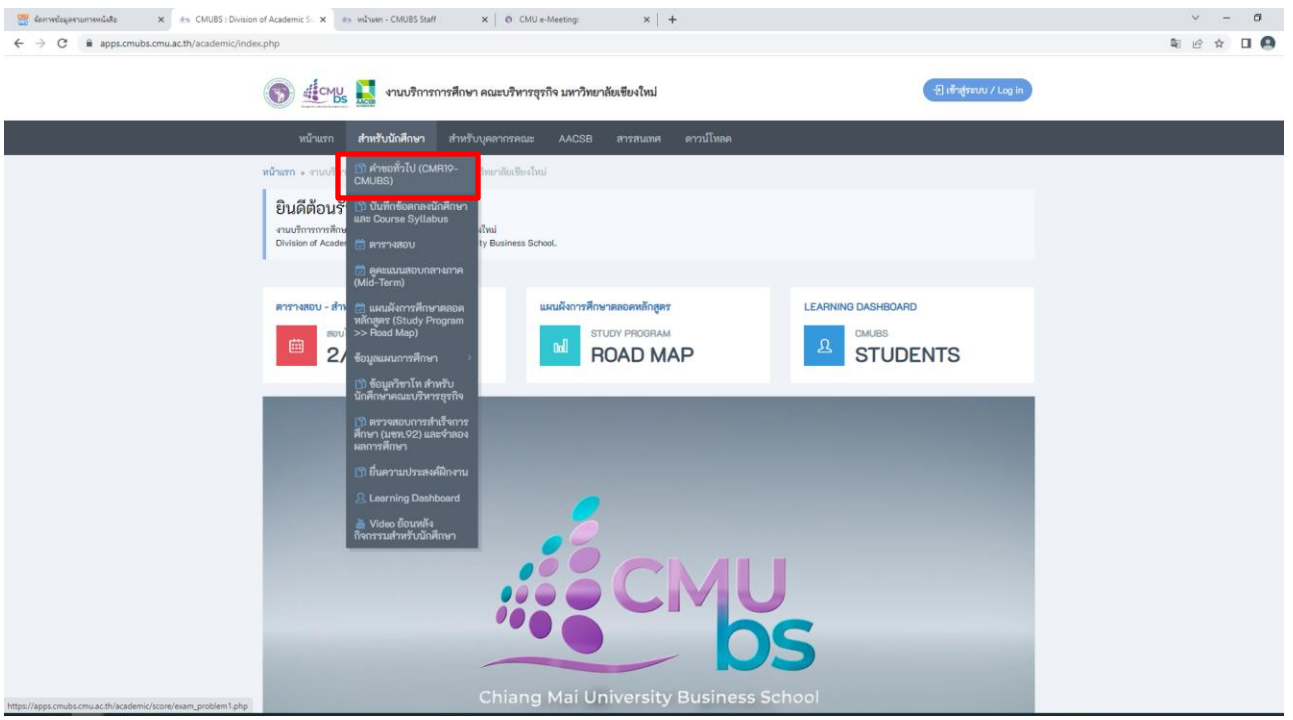

#### 3. เลือกคำขอที่ประสงค์ดำเนินการ

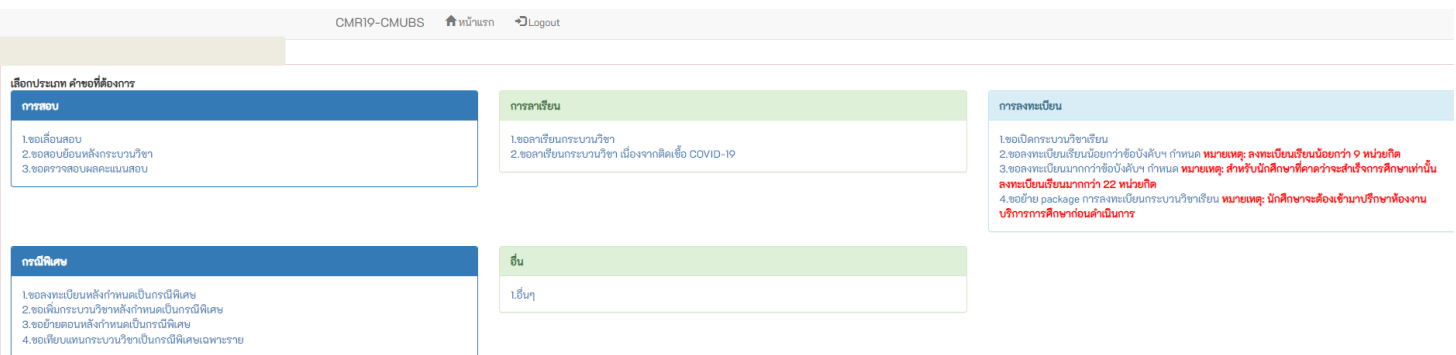

4. อ่านรายละเอียดและกรอกข้อมูลให้ถูกต้องเรียบร้อย \*\*\*แนบเอกสาร(ถ้ามี)

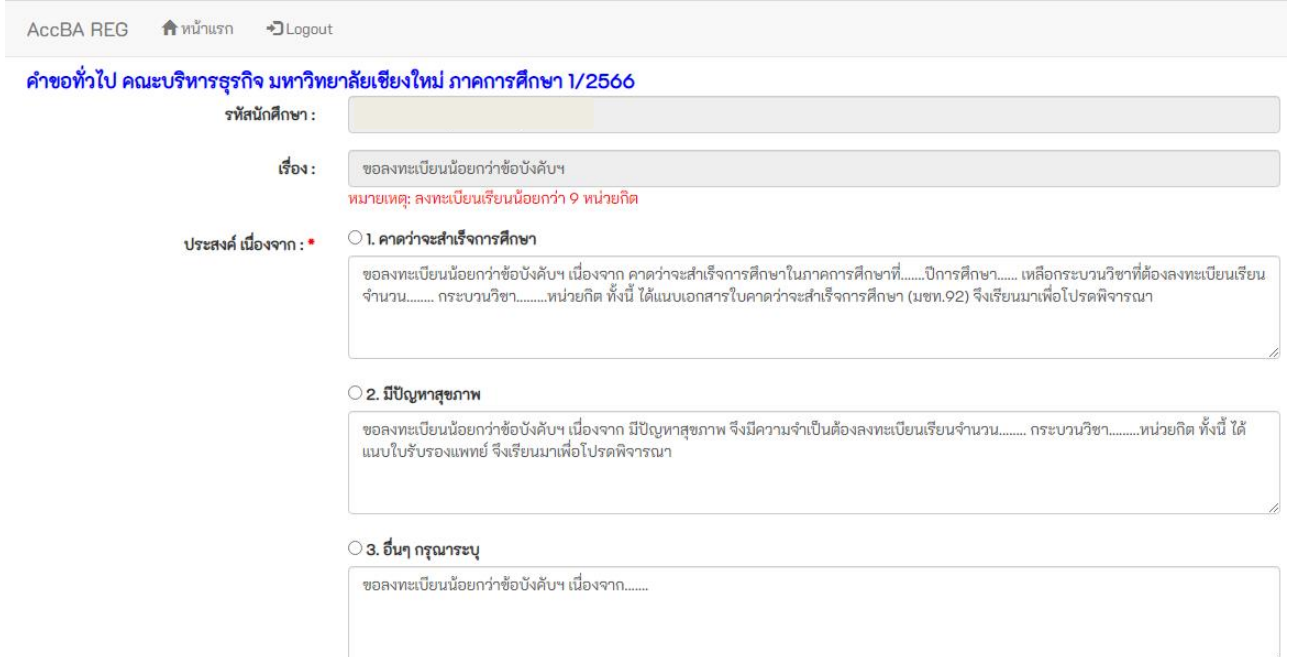

5. บันทึกข้อมูลให้เรียบร้อย

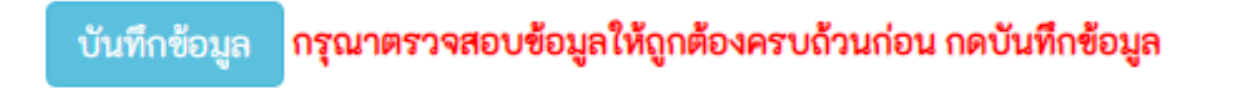

### 6. ตรวจสอบและติดตามสถานะคำขอที่หน้าแรก

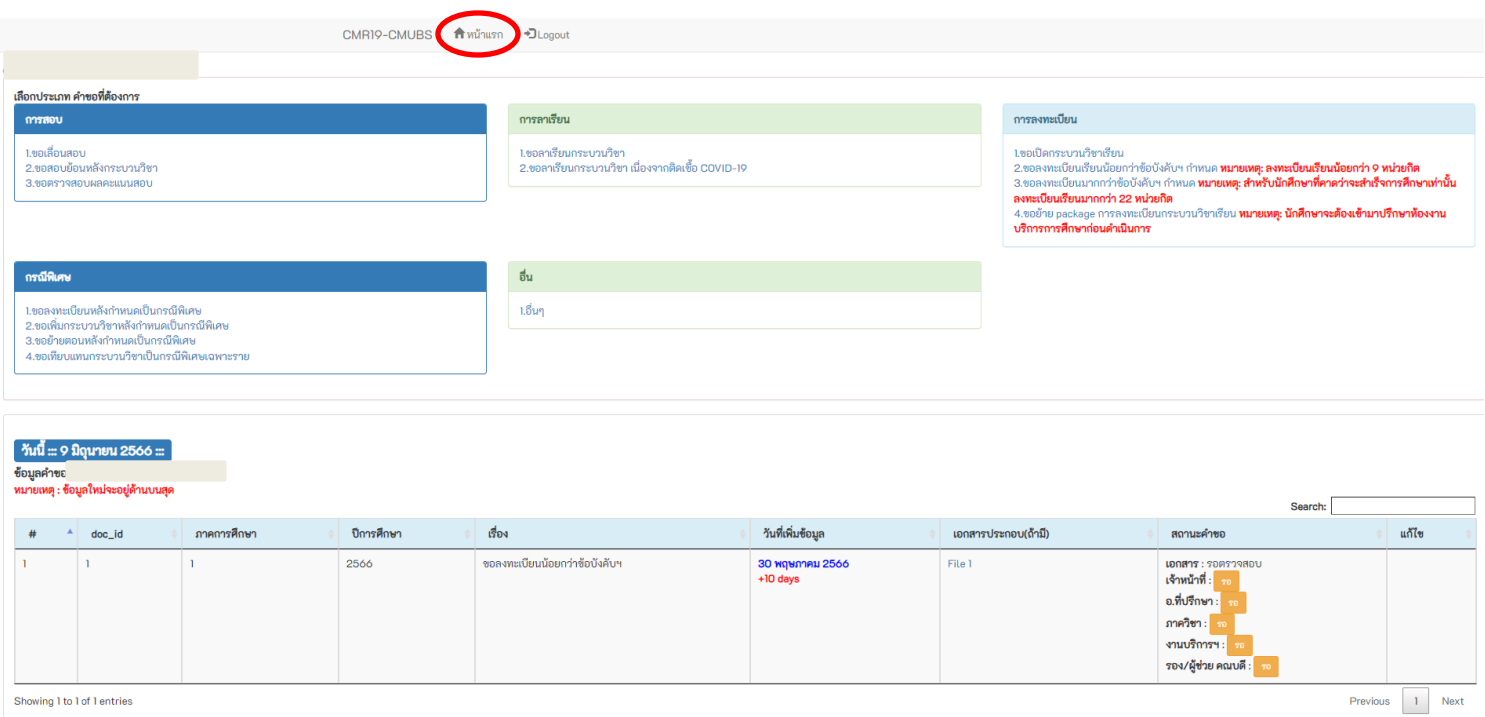